# **Basic Breakout with Analog Out - QCI-BO-B1A**

QCI-BO-B1A

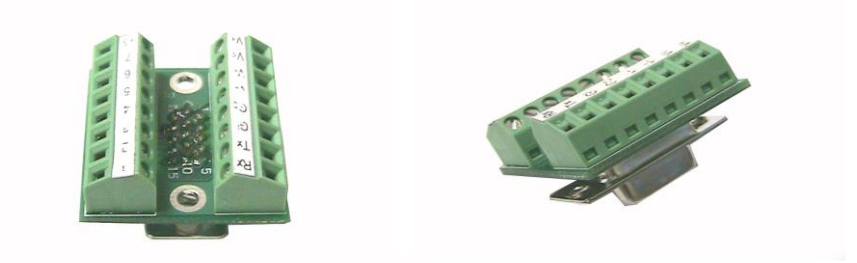

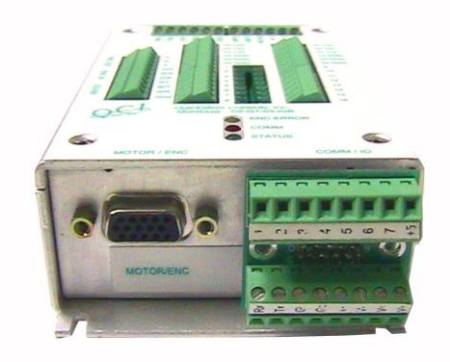

Property of QuickSilver Controls, Inc. Page 1 of 3 This document is subject to change without notice. <sup>®</sup> QuickControl® and QCI® are Registered Trademarks of QuickSilver Controls, Inc. SilverLode™, SilverNugget™, SilverDust™, PVIA™, QuickSilver Controls™, and AntiHunt™ are trademarks of QuickSilver Controls, Inc..

## **Product Overview**

All SilverDust controller/drivers can generate a pulse width modulated (PWM) output on I/O #2 using the PWM Output (PWO) command. The B1A breakout translates the PWM output into an analog output using an active filter. The resolution of the analog output is 10-bit. Actual accuracy is dependent upon system wiring and load impedance.

The breakout connects directly to the SMI port on SilverDust controller/drivers, and breaks out power, communication and I/O. The B1A does not work with the SilverNugget controller/drivers.

The provided screws lock the breakout to the SMI port (DB15HD connector). There are two, 8 position, terminal blocks that breakout all 15 pins.

Besides the special circuitry on I/O #2, the QCI-BO-B1A is the same as the Basic Breakout QCI-BO-B1. See Technical Document QCI-TD036 for details.

Terminal Connector Wire Range: 16-28 AWG

# **Pin-Out Descriptions**

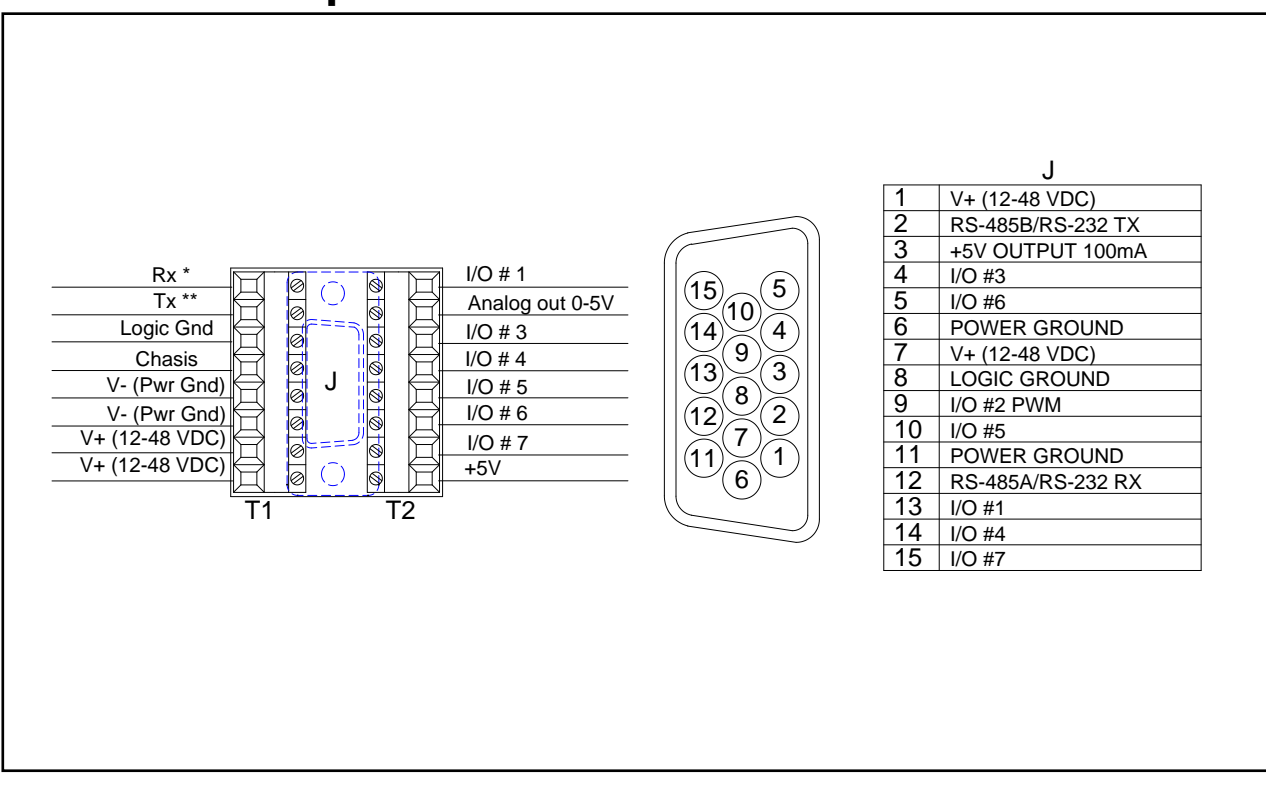

\* RS-485 A

\*\* RS-485 B

Note: The onboard copper weight and trace width will only allow power daisy chain up to three units.

### **How to Use**

Configure the PWO command to get duty cycle from lower or upper word of any register. As this word ranges from -32768 to 32767, the PWM output (I/O #2) duty cycle ranges from 0 to 100% at 3.3V. The B1A filters this PWM output and amplifies it to 0-5V.

Note: PWO "Mode" parameter may have the following values: Disable, High Word, Low Word

Use the following equation to determine the Register Value (R) for the desired B1A output voltage (Vo):

 $R = |(V_0 - 2.5)/2.5|$ \*32767

### **Example 1:**

Desired analog output is 1.75 volts.

- 1) Configure PWO to get duty cycle from lower word of User Register 11.
- 2) Set Register 11 according to the following equation:

 $R = [(V_0 - 2.5)/2.5]*32767$  $R = (1.75 - 2.5)/2.5$ \*32767  $R = -9830.1 \approx -9830$ 

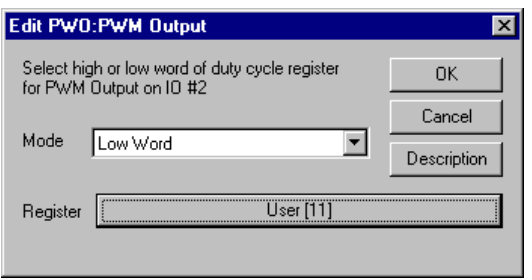

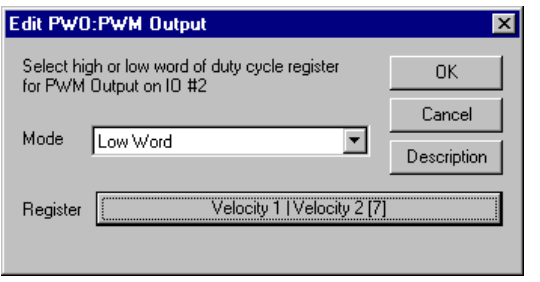

### **Example 2:**

Output Analog Actual Velocity

All SilverLode servo systems store velocity in Register 7 [Velocity 1|Velocity 2]. Velocity 1 is the actual velocity filtered once. Velocity 2 is the actual velocity filtered twice. The above example uses Velocity 2. Velocity 2 is a signed 16-bit number where -32768 is –4000 RPM and

+32767 is +4000 RPM. At zero speed, the output voltage will be 2.5 volts.

### **Example 3:**

Using Analog Output for Torque

All SilverLode servo systems store torque in Register 9 [Control Torque]. The lower word is the actual output torque on the motor shaft. Torque values of –30000 is –150% torque and +30000 is +150% torque. The minus and plus represents clockwise and counterclockwise torque. A value of 0 is zero torque.

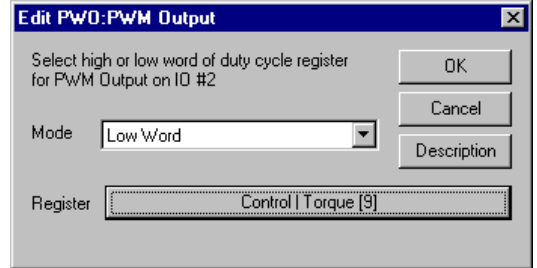